# <span id="page-0-0"></span> **OPENPUFF V4.01 STEGANOGRAPHY & WATERMARKING**

Data hiding and watermarking made easy, safe and free **EmbeddedSW © 2018** Send your suggestions, comments, bug reports, requests to *[embedded@embeddedsw.net](mailto:embedded@embeddedsw.net)* – *[Skype "embeddedsw.company"](skype:embeddedsw.company?call)*

# **OPENPUFF H[OME](http://embeddedsw.net/OpenPuff_Steganography_Home.html)PAGE**

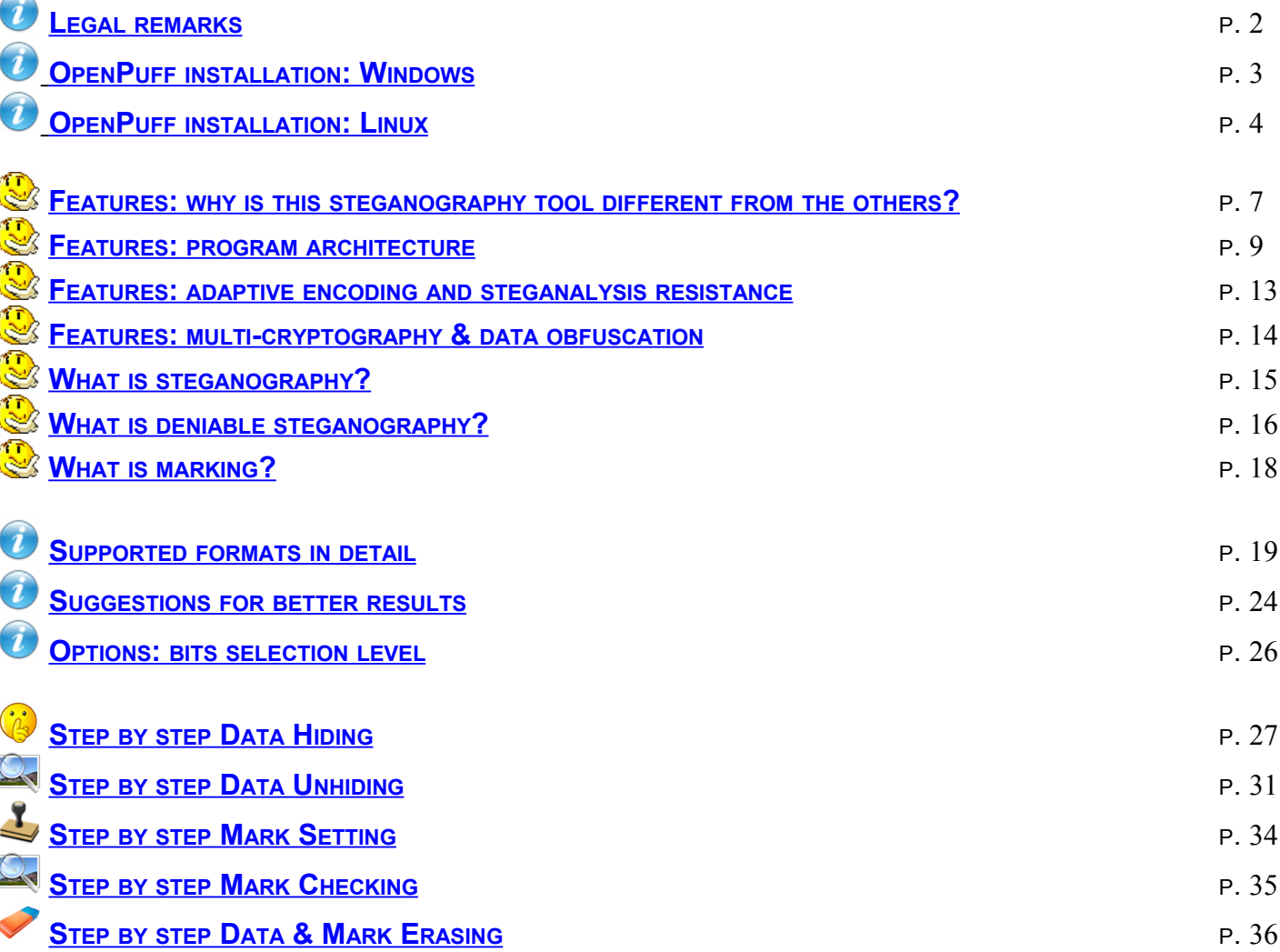

<span id="page-1-0"></span>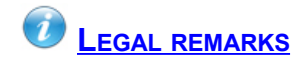

Remember: this program was not written for illegal use. Usage of this program that may violate your country's laws is severely forbidden. The author declines all responsibilities for improper use of this program.

No patented code or format has been added to this program.

## **THIS IS A FREE SOFTWARE:**

This software is released under [LGPL 3.0](http://www.gnu.org/licenses/lgpl.html)

You're free to copy, distribute, remix and make commercial use of this software under the following conditions:

- You have to cite the author (and copyright owner): WWW.[EMBEDDEDSW](http://www.embeddedsw.net/).NET
- You have to provide a link to the author's Homepage: WWW.[EMBEDDEDSW](http://www.embeddedsw.net/openpuff.html).NET/OPENPUFF.HTML

<span id="page-2-0"></span>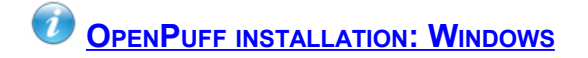

This program was written to get you maximum privacy and compatibility:

- PORTABLE [APPLICATION](http://en.wikipedia.org/wiki/Portable_application), no need to apply any installation procedure
- No dependency on other software/library
- Supported from WinNT up to Win10, 32bit and 64bit architectures

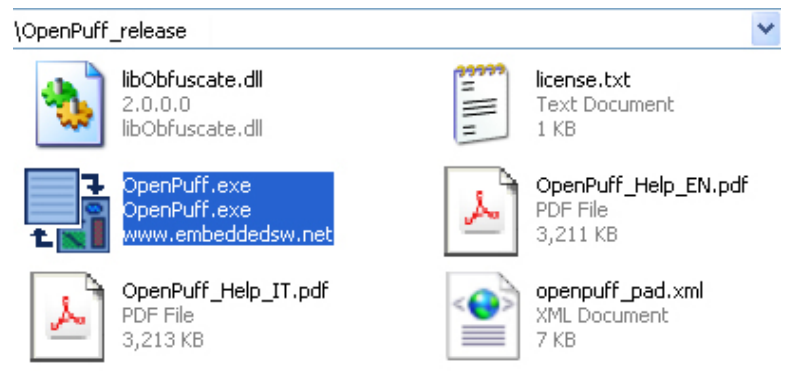

*Extract compressed release and run OpenPuff.exe*

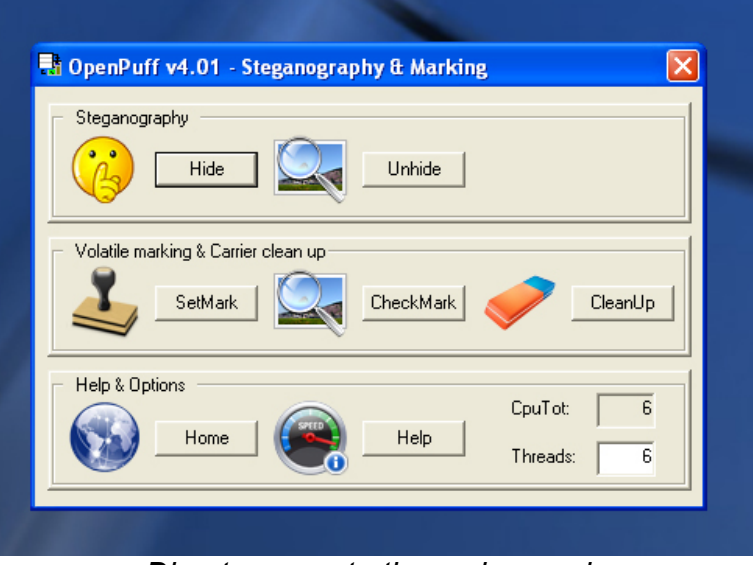

*Direct access to the main panel*

<span id="page-3-0"></span>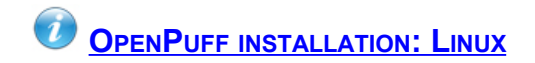

This program was written to get you maximum privacy and compatibility:

- The only dependency is on [W](http://en.wikipedia.org/wiki/Wine_(software))INE
- Automated shell to install/run on U[BUNTU](http://en.wikipedia.org/wiki/Ubuntu_(operating_system)) provided (*OpenPuff.sh*)
- Automated shell to uninstall/cleanup on Ubuntu provided (*Uninstall.sh*)

#### **INSTALL/RUN:**

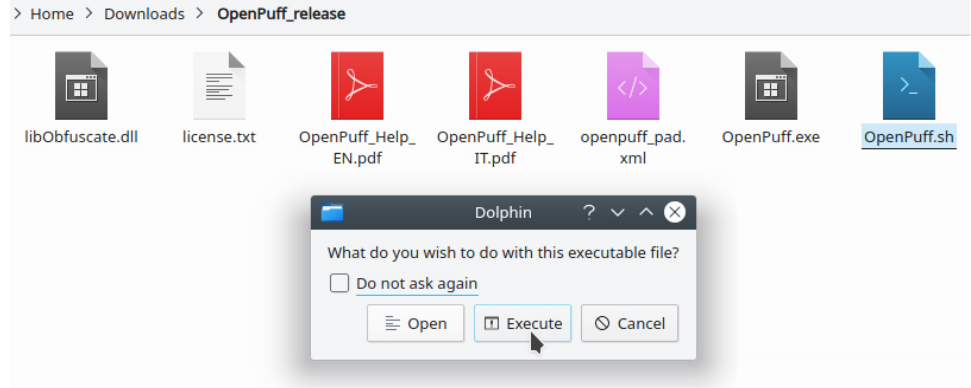

*Extract compressed release and run OpenPuff.sh*

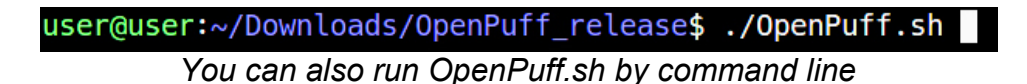

**WINE NOT INSTALLED:**

In case Wine is not installed on your system, automated shell will alert you. Type [y] to confirm you accept to install Wine and continue.

> Wine is required to run OpenPuff. Install now? [y/n] *Confirm [y] to accept to install Wine and continue* 0 upgraded, 145 newly installed, 0 to remove and 0 not upgraded. Need to get 96,3 MB of archives. After this operation, 716 MB of additional disk space will be used. Do you want to continue?  $[Y/n]$ *Confirm [y] to allow linux to download and install requested packages from internet*

|                                      | Selecting previously unselected package libipeg-turbo8:i386.                              |
|--------------------------------------|-------------------------------------------------------------------------------------------|
|                                      | Preparing to unpack $\ldots$ /006-libjpeg-turbo8_1.5.2-0ubuntu5.18.04.1_i386.deb $\ldots$ |
|                                      | Unpacking libjpeg-turbo8:i386 $(1.5.2 - 0$ ubuntu5.18.04.1)                               |
|                                      | Selecting previously unselected package libogg0:i386.                                     |
|                                      | Preparing to unpack $\ldots$ /007-libogg0_1.3.2-1_i386.deb $\ldots$                       |
| Unpacking libogg $0:$ i386 (1.3.2-1) |                                                                                           |
|                                      | Selecting previously unselected package libxinerama1:i386.                                |
|                                      | Preparing to unpack $\ldots$ /008-libxinerama1 2%3a1.1.3-1 i386.deb $\ldots$              |
|                                      | Unpacking libxinerama1:i386 $(2:1.1.3-1)$                                                 |
|                                      |                                                                                           |
|                                      |                                                                                           |
|                                      |                                                                                           |

*Wait for 100%*

| Setting up libtheora $0:$ i386 $(1.1.1+dfsq.1-14)$                        |
|---------------------------------------------------------------------------|
| Setting up libglx0:i386 $(1.0.0-2$ ubuntu2.1)                             |
| Setting up gstreamer1.0-plugins-base:i386 (1.14.1-1ubuntu1~ubuntu18.04.1) |
| Setting up wine32:i386 $(3.0-1$ ubuntu1)                                  |
| Setting up libgl1:i386 $(1.0.0-2$ ubuntu2.1)                              |
| Setting up libglu1-mesa: $i386$ (9.0.0-2.1build1)                         |
| Setting up libgl1-mesa-glx:i386 $(18.0.5-0$ ubuntu0~18.04.1)              |
| Processing triggers for libc-bin (2.27-3ubuntu1)                          |
| Processing triggers for wine-stable (3.0-1ubuntu1)                        |
| Now run ./Openpuff.sh                                                     |
| user@user:~/Downloads/OpenPuff_release\$                                  |
|                                                                           |

*Wine has been succesfully installed. Run OpenPuff.sh again*

**WINE INSTALLED:**

The first time you run Wine + OpenPuff, it may take some time to configure Wine environment.

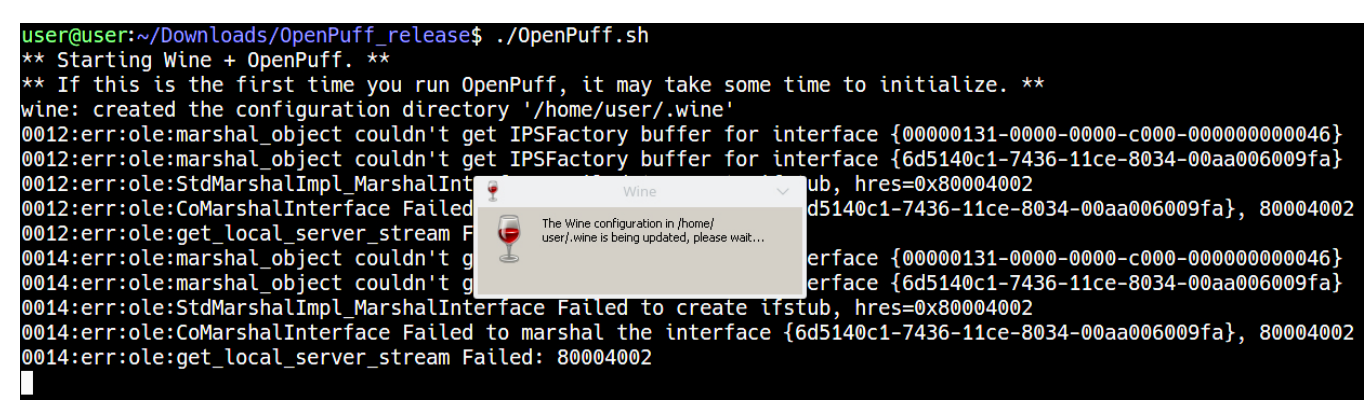

*Wine takes some time to setup environment, first time you run OpenPuff.sh*

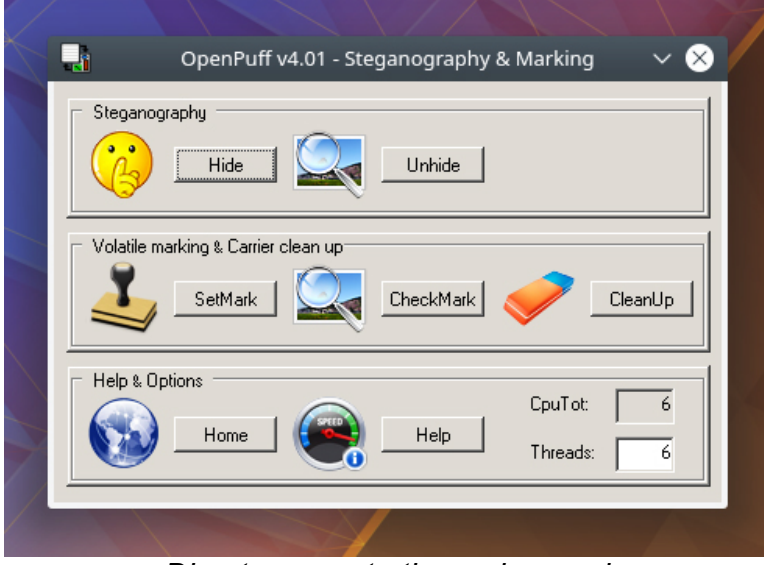

*Direct access to the main panel*

## **UNINSTALL/CLEANUP**

To fully remove this program, be sure to run the automated shell:

- Removing Wine settings (*~/.wine*)
- Uninstalling Wine and dependecy packages

user@user:~/Downloads/OpenPuff\_release\$ ./Uninstall.sh Reading package lists... Done Building dependency tree Reading state information... Done The following packages will be REMOVED: fonts-wine gstreamer1.0-plugins-base:i386 libasn1-8-heimdal:i38 libavahi-common-data:i386 libavahi-common3:i386 libbsd0:i386 li libcups2:i386 libdbus-1-3:i386 libdrm-amdgpu1:i386 libdrm-intel libelf1:i386 libexif12:i386 libexpat1:i386 libffi6:i386 libflad libgl1-mesa-dri:i386 libgl1-mesa-glx:i386 libglapi-mesa:i386 l libgmp10:i386 libgnutls30:i386 libgphoto2-6:i386 libgphoto2-por libgstreamer-plugins-base1.0-0:i386 libgstreamer1.0-0:i386 lib libhogweed4:i386 libhx509-5-heimdal:i386 libicu60:i386 libidn2libjpeg8:i386 libk5crypto3:i386 libkeyutils1:i386 libkrb5-26-he libllvm6.0:i386 libltdl7:i386 libmpg123-0:i386 libnettle6:i386 libosmesa6 libosmesa6:i386 libp11-kit0:i386 libpcap0.8:i386 lib libroken18-heimdal:i386 libsamplerate0:i386 libsane1:i386 libsa libsndfile1:i386 libsndio6.1:i386 libspeexdsp1:i386 libsqlite3libunistring2:i386 libusb-1.0-0:i386 libv4l-0:i386 libv4lconver libwind0-heimdal:i386 libwine libwine:i386 libwrap0:i386 libx1 libxcb-glx0:i386 libxcb-present0:i386 libxcb-render0:i386 libxd libxdamage1:i386 libxdmcp6:i386 libxext6:i386 libxfixes3:i386 libxrender1:i386 libxshmfence1:i386 libxslt1.1:i386 libxxf86vm1 0 upgraded, 0 newly installed, 145 to remove and 0 not upgraded.<br>After this operation, 716 MB disk space will be freed. Do you want to continue? [Y/n]

*Run Uninstall.sh and confirm [y] to allow linux to uninstall*

| Removing fonts-wine $(3.0-1$ ubuntu1)                                      |
|----------------------------------------------------------------------------|
| Removing gstreamer1.0-plugins-base:i386 $(1.14.1-1$ ubuntu1~ubuntu18.04.1) |
| Removing wine-stable $(3.0-1$ ubuntu1)                                     |
| Removing wine32: $i386$ (3.0-1ubuntu1)                                     |
| Removing libwine: $i386$ (3.0-1ubuntu1)                                    |
| Removing libldap-2.4-2:i386 $(2.4.45 + dfsg-1ubuntu1) $                    |
| Removing libgssapi3-heimdal:i386 $(7.5.0+dfsq-1)$                          |
|                                                                            |
|                                                                            |
|                                                                            |

*Wait for 100%*

<span id="page-6-0"></span>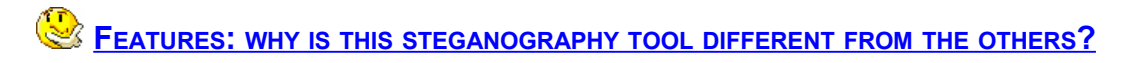

OpenPuff is a professional steganography tool, with unique features you won't find among any other free or commercial software. OpenPuff is 100% free and suitable for highly sensitive data covert transmission.

WHAT IS [STEGANOGRAPHY](#page-14-0)?

Let's take a look at its features

• [CARRIERS CHAINS]

Data is split among many carriers. Only the correct carrier sequence enables unhiding. Moreover, up to 256Mb can be hidden, if you have enough carriers at disposal. Last carrier will be filled with random bits in order to make it undistinguishable from others.

- [SUPPORTED FORMATS] Images, audios, videos, flash, adobe. S[UPPORTED](#page-18-0) FORMATS IN DETAIL
- [LAYERS OF SECURITY] Data, before carrier injection, is encrypted (1), scrambled (2), whitened (3) and encoded (4). FEATURES: PROGRAM [ARCHITECTURE](#page-8-0)
	- [LAYER 1 MODERN MULTI-CRIPTOGRAPHY] A set of 16 modern 256bit open-source cryptography algorithms has been joined into a doublepassword multi-cryptography algorithm (256bit+256bit).
	- [LAYER 2 CSPRNG BASED SCRAMBLING] Encrypted data is always scrambled to break any remaining stream pattern. A new cryptographically secure pseudo random number generator (CSPRNG) is seeded with a third password (256bit) and data is globally shuffled with random indexes.
	- [LAYER 3 CSPRNG BASED WHITENING] Scrambled data is always mixed with a high amount of noise, taken from an independent CSPRNG seeded with hardware entropy. **OPTIONS: BITS [SELECTION](#page-25-0) LEVEL**
	- [LAYER 4 ADAPTIVE NON-LINEAR ENCODING] Whitened data is always encoded using a non-linear function that takes also original carrier bits as input. Modified carriers will need much less change and deceive many steganalysis tests (e.g.:  $\chi^2$  test). FEATURES: ADAPTIVE ENCODING AND [STEGANALYSIS](#page-12-0) RESISTANCE
	- **[EXTRA SECURITY DENIABLE STEGANOGRAPHY]** Top secret data can be protected using less secret data as a decoy. WHAT IS DENIABLE [STEGANOGRAPHY](#page-15-0)?

# • [SOURCE CODE]

This program relies on the **LIBO[BFUSCATE](http://embeddedsw.net/libObfuscate_Cryptography_Home.html)** system-independent open-source library. Users and developers are absolutely free to link to the core library (100% of the cryptography & obfuscation code), read it and modify it.

*You're kindly asked to send any libObfuscate porting/upgrade/customizing/derived sw, in order to* analyze them and add them to the project homepage. A central updated official repository will *avoid sparseness and unreachability of the project derived code.*

<span id="page-8-0"></span>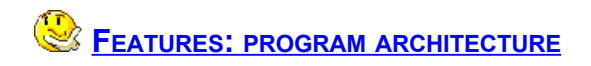

A high-level global description of OpenPuff's architecture

- data is split among carriers
- each carrier is associated to a random initialization vector array  $($  $|V$ s $)$
- text passwords (32 characters = 256bit) are associated  $(KDF4)$  to hexadecimal passwords
- data is first encrypted with two 256bit K[EYS](http://en.wikipedia.org/wiki/Key_(cryptography)) (A) (B), using multi-cryptography
- encrypted data is then scrambled, with a third key (**C**), to break any remaining stream pattern
- scrambled data is then whitened (= mixed with random noise)
- whitened data is then encoded using a function that takes also original carrier bits as input
- modified carriers receive the processed stream

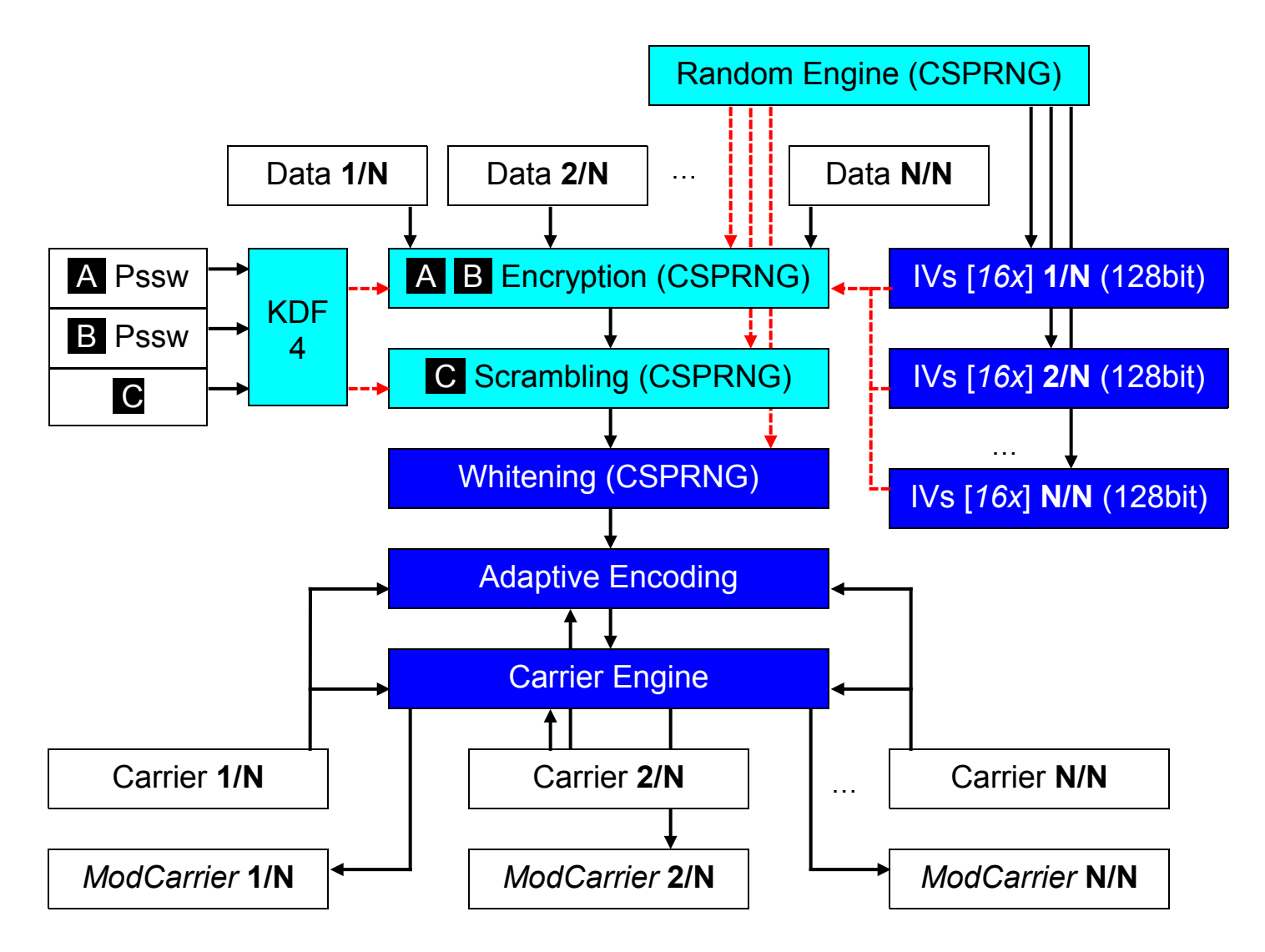

Cryptography is a multi step process

- each carrier gets an independent setup *CarrierSetupi* = { *IVs<sup>i</sup>* , *CSPRNG<sup>i</sup>* , *Keys<sup>i</sup>* }
- each cipher gets an independent setup *Cipher*<sup> *= {*  $IV$ *<sup>* $*j*$  *,*  $Key$ *<sup>* $i$ *</sup> }</sup>*</sup>
- each data block is processed with a different cipher, selected using the CSPRNG *Carrier*<sub>*i*</sub> CryptedBlock<sub>*k*</sub> =  $r \leftarrow$  Rand-*i* () ; Cipher<sub>*r*</sub> (*IV<sub>r</sub>* , *Key<sub>r</sub>* , Carrier<sub>*i*</sub> Block<sub>*k*</sub> )

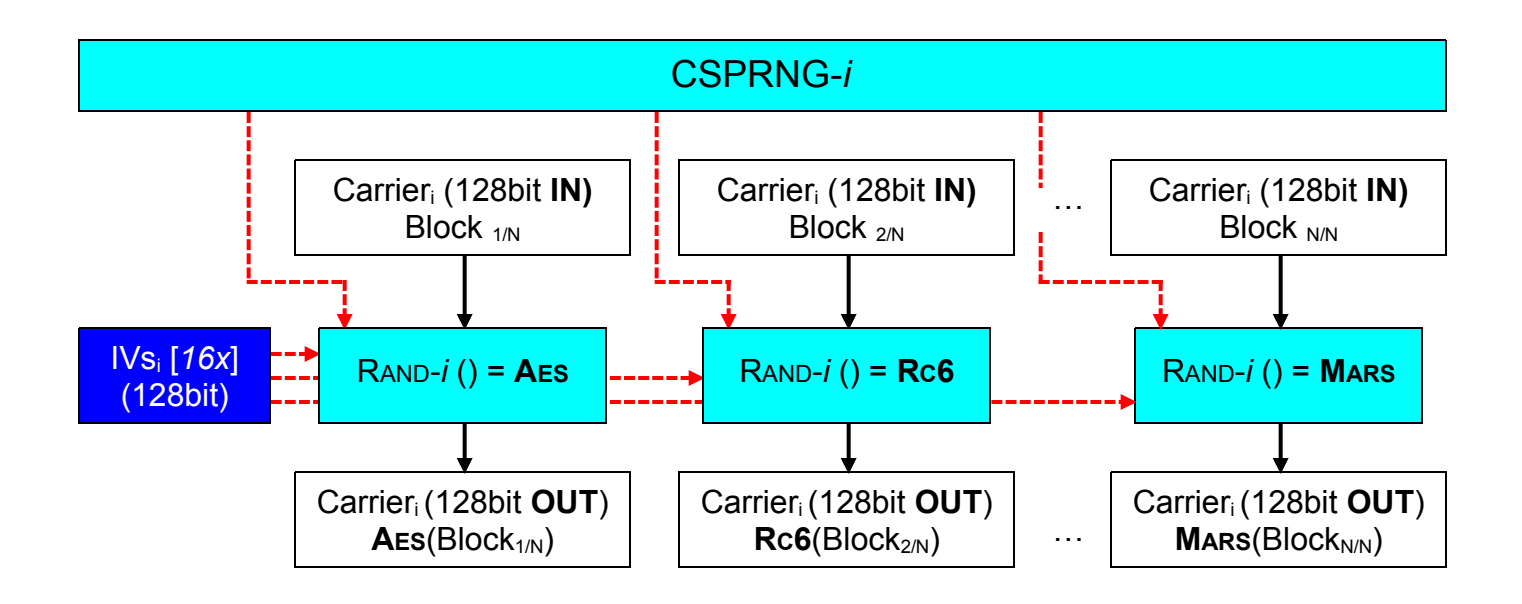

Modified carriers receive

- an encrypted copy of (AES) its initialization vector array *CryptedIVsn* = *Crypt* ( *IVsn , CryptedIVsn-1* )
- processed data

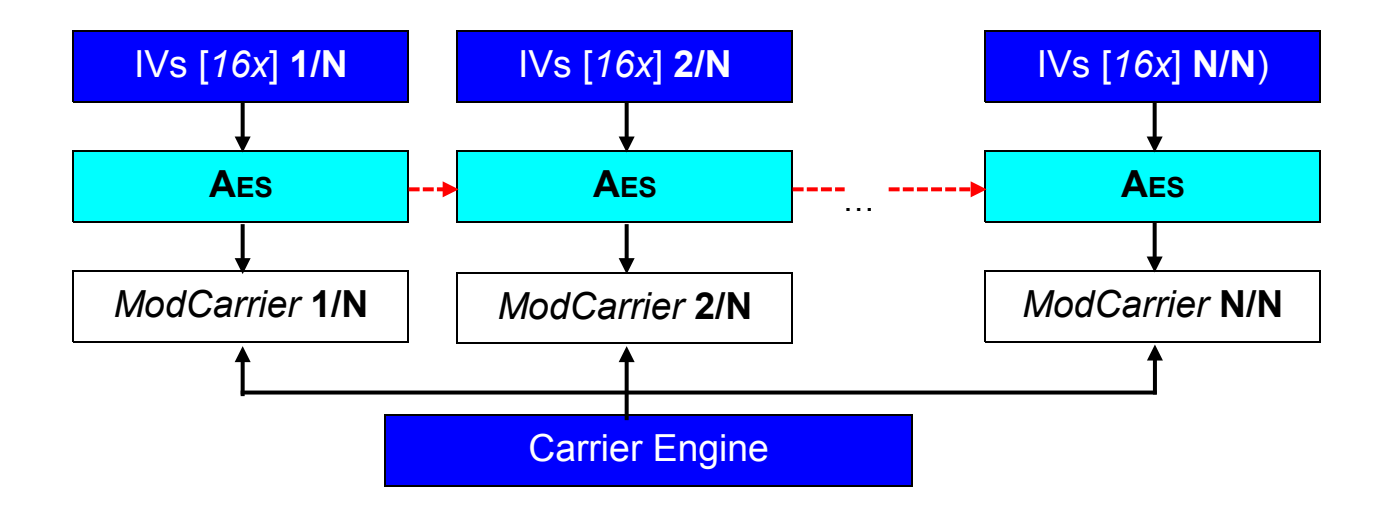

OpenPuff implements a cryptographically secure pseudo random number generator (C[SPRNG](http://en.wikipedia.org/wiki/CSPRNG)) using AES-256 encryption. Block-based secure algorithms running in Counter-Mode (CTR) behave, by construction, as a random engine.

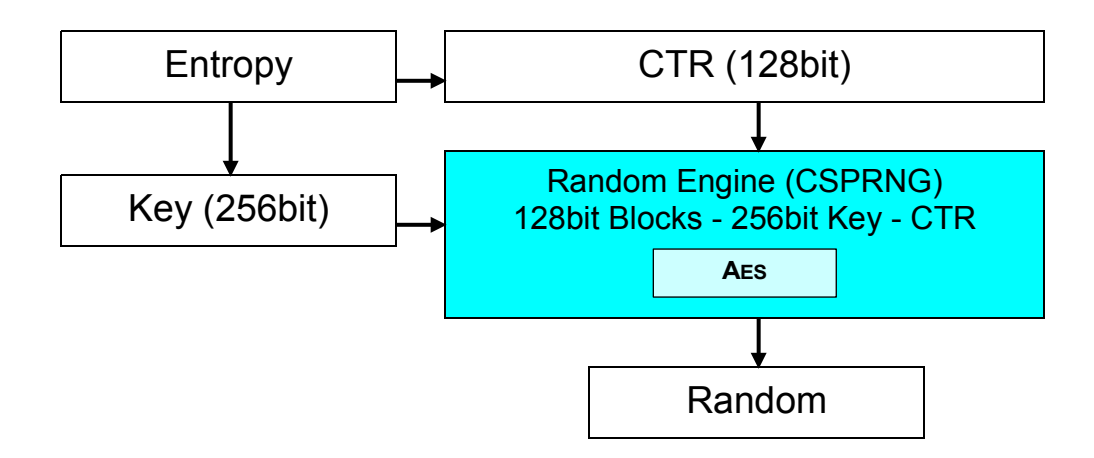

A good hardware source of starting entropy has been provided, not depending on any third-party library or system-API. Threads are always scheduled by the OS in an unpredictable sequence (due to an unavoidable lack of timing accuracy), easily allowing to get a significant amount of **E[XECUTION](http://en.wikipedia.org/wiki/Race_condition) RACE**  [CONDITION](http://en.wikipedia.org/wiki/Race_condition). *N* threads run in parallel, incrementing and decrementing shared values that, after a while, turn into random values.

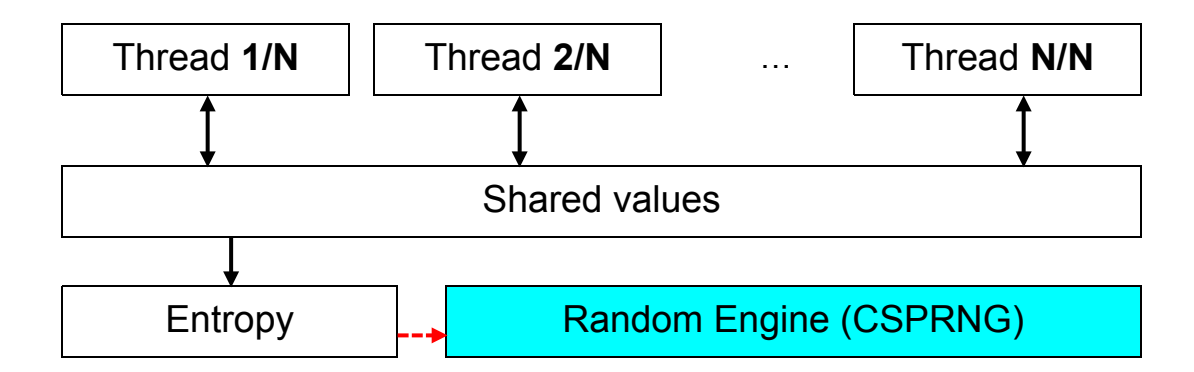

Testing has been performed on the statistical resistance of the CSPRNG and the multi-wrapper, using the well known P[SEUDORANDOM](http://www.fourmilab.ch/random/) NUMBER SEQUENCE TEST PROGRAM - ENT.

Provided results are taken from 64Kb, 128Kb, ... 256Mb samples:

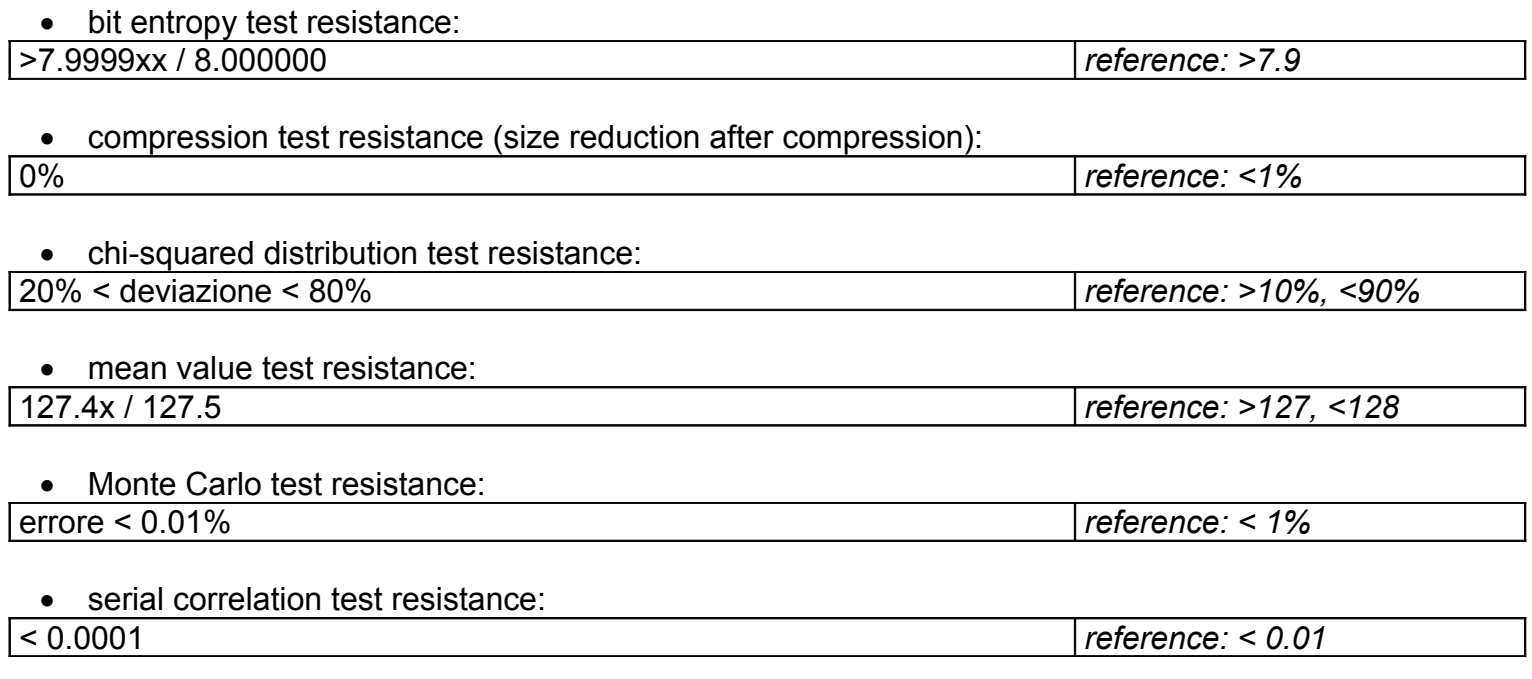

<span id="page-12-0"></span> **FEATURES: ADAPTIVE ENCODING AND STEGANALYSIS RESISTANCE**

Security, performance and steganalysis resistance are conflicting trade-offs.

[Security vs. Performance]: Whitening

- Pro: ensures higher data security
- Pro: allows deniable steganography
- **Con1**: *requires a lot of extra carrier bits*

[Security vs. Steganalysis]: Cryptography + Whitening

- Pro: ensure higher data security
- **Con2**: *their random-like statistical response marks carriers as more "suspicious"*

Should we then be concerned about OpenPuff's **S[TEGANALYSIS](http://en.wikipedia.org/wiki/Steganalysis) RESISTANCE</u>?** Data, before carrier injection, is encrypted (1), scrambled (2) and whitened (3). Do these 3 steps turn a small amount of hidden data into a big chunk of suspicious data?

A new security layer has been added at the bottom of the data process. Whitened data is always encoded using a non-linear function that takes also original carrier bits as input. Modified carriers will need much less change (**Con1**) and, lowering their random-like statistical response, deceive many steganalysis tests (**Con2**).

" DEFENDING AGAINST STATISTICAL [STEGANALYSIS](http://www.citi.umich.edu/u/provos/papers/defending.ps)" (Niels Provos)

" CONSTRUCTING GOOD COVERING CODES FOR APPLICATIONS IN [STEGANOGRAPHY](http://embeddedsw.net/doc/Openpuff_paper_Constructing_good_covering_codes_for_applications_in_steganography.pdf)" (Jessica Fridrich)

The provided coding implementation is a novel unpublished function (built from scratch) that ensures

- output password dependence
- high (50%) embedding efficiency
- low (<20%) change rate

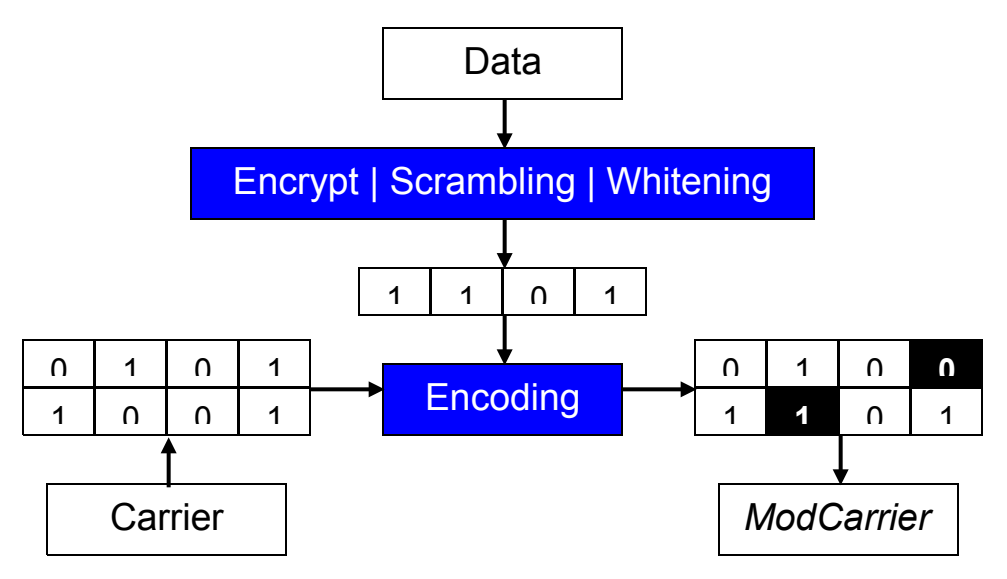

<span id="page-13-0"></span>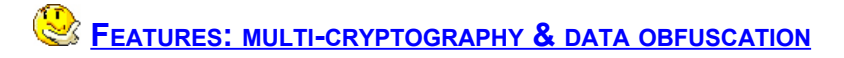

#### **FAQ 1: WHY DIDN'T YOU SIMPLY IMPLEMENT A STANDARD AES-256 OR RSA-1024?**

Modern open-source cryptography

- has been thoroughly investigated and reviewed by the scientific community
- it's widely accepted as the safest way to secure your data
- fulfills almost every *standard* need of security

OpenPuff doesn't support any C[ONSPIRACY](http://en.wikipedia.org/wiki/Conspiracy_theory) THEORY against our privacy (SECRET CRACKING [BACKDOORS](http://en.wikipedia.org/wiki/Backdoor_(computing)), intentionally weak cryptography designs, …). There's really no reason not to trust standard modern publicly available cryptography (although some old ciphers have been already C[RACKED](http://en.wikipedia.org/wiki/EFF_DES_cracker)).

Steganography users, however, are very likely to be hiding very sensitive data, with an *unusually high* need of security. Their secrets need to go through a deep process of data **O[BFUSCATION](http://en.wikipedia.org/wiki/Obfuscation)** in order to be able to *longer* survive forensic investigation and hardware aided brute force attacks.

#### **FAQ 2: IS MULTI-CRYPTOGRAPHY SIMILAR TO MULTIPLE-ENCRYPTION?**

Multi-cryptography is something really different from **MULTIPLE-[ENCRYPTION](http://en.wikipedia.org/wiki/Multiple_encryption)** (encrypting more than once). There's really no common agreement about multiple-encryption's reliability. It's thought to be:

- better than single encryption
- weak as the weakest cipher in the encryption queue/process
- worse than single encryption

OpenPuff supports the last thesis (worse) and never encrypts already encrypted data.

#### **FAQ 3: IS MULTI-CRYPTOGRAPHY SIMILAR TO RANDOM/POLYMORPIHC-CRYPTOGRAPHY?**

Random-cryptography, a.k.a. polymorphic cryptography, is a well-known SNAKE-OIL [CRYPTOGRAPHY](http://en.wikipedia.org/wiki/Snake_oil_(cryptography)). Multi-cryptography is something completely different and never aims to build some better, random or on-the-fly cipher.

OpenPuff only relies on stable modern open-source cryptography.

FEATURES: PROGRAM [ARCHITECTURE](#page-8-0)

<span id="page-14-0"></span>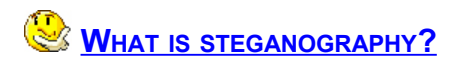

It's a **S[MART](http://en.wikipedia.org/wiki/Steganography) WAY** to hide data into other files, called **carriers**. Modified carriers will look like the original ones, without perceptible changes. Best carriers are videos, images and audio files, since everybody can send/receive/download them without suspects.

The steganography process is highly selective and adaptive, with a minimum payload for each carrier. Carriers with a maximum hidden data amount less than the minimum payload will be discarded.

- $\bullet$  +256B  $\rightarrow$  IV
- $+16B \rightarrow$  a cryptography block

FEATURES: PROGRAM [ARCHITECTURE](#page-8-0)

There's no CARRIER bytes threshold during the marking process. WHAT IS [MARKING](#page-17-0)?

# **WHY SHOULD I NEED THIS TECHNIQUE?**

You **don't need** this technique if your data

• can be explicitly sent or stored in altered suspicious format.

You **may be** interested in this technique if your data

- needs hiding without turning into suspicious format.
- have to be easily accessible by everyone, but retrievable only by people acquainted with your secret intent.

# <span id="page-15-0"></span> **WHAT IS DENIABLE STEGANOGRAPHY?**

DENIABLE ENCRYPTION/[STEGANOGRAPHY](http://en.wikipedia.org/wiki/Deniable_encryption) is a decoy based technique that allows you to convincingly deny the fact that you're hiding **sensitive data**, even if attackers are able to state that you're hiding some data. You only have to provide some expendable decoy data that you would **plausibly** want to keep confidential. It will be revealed to the attacker, claiming that this is all there is.

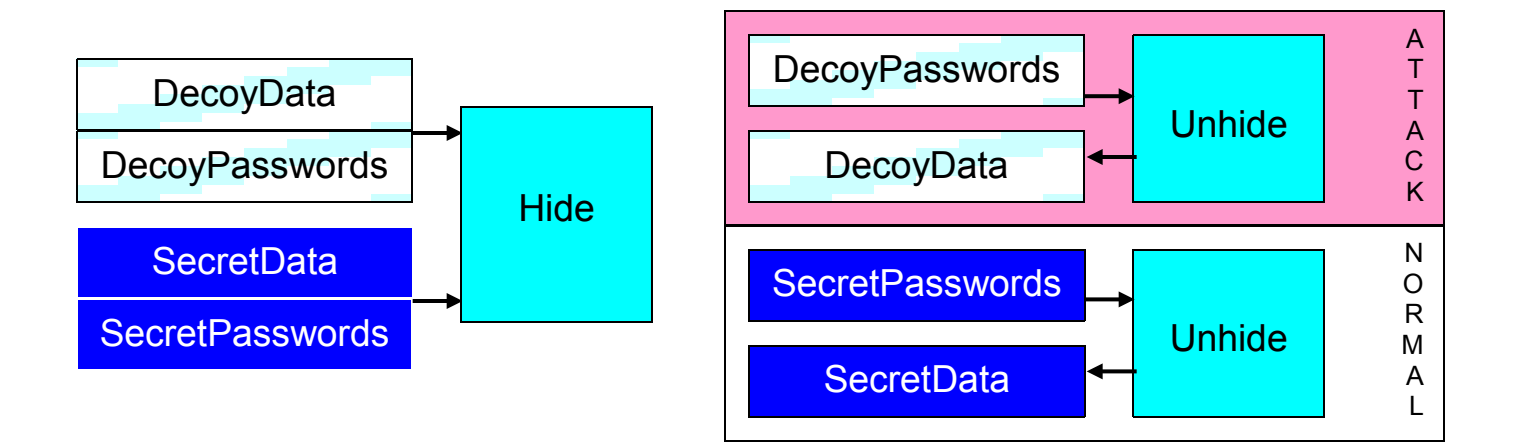

How is it possible? Encrypted and scrambled data, before carrier injection, is whitened (F[EATURES](#page-8-0): PROGRAM [ARCHITECTURE](#page-8-0)) with a high amount of noise (OPTIONS: BITS [SELECTION](#page-25-0) LEVEL). Decoy data can replace some of this noise without loosing final properties of C[RYPTANALYSIS](http://en.wikipedia.org/wiki/Cryptanalysis) RESISTANCE.

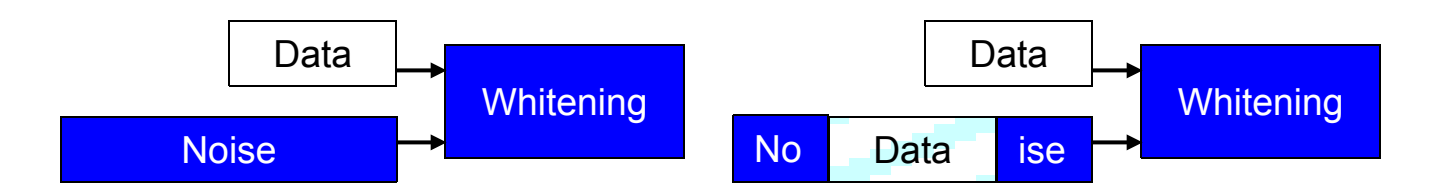

Sensitive data and decoy data are encrypted using different passwords. You have to choose two different sets of different passwords.

Example:

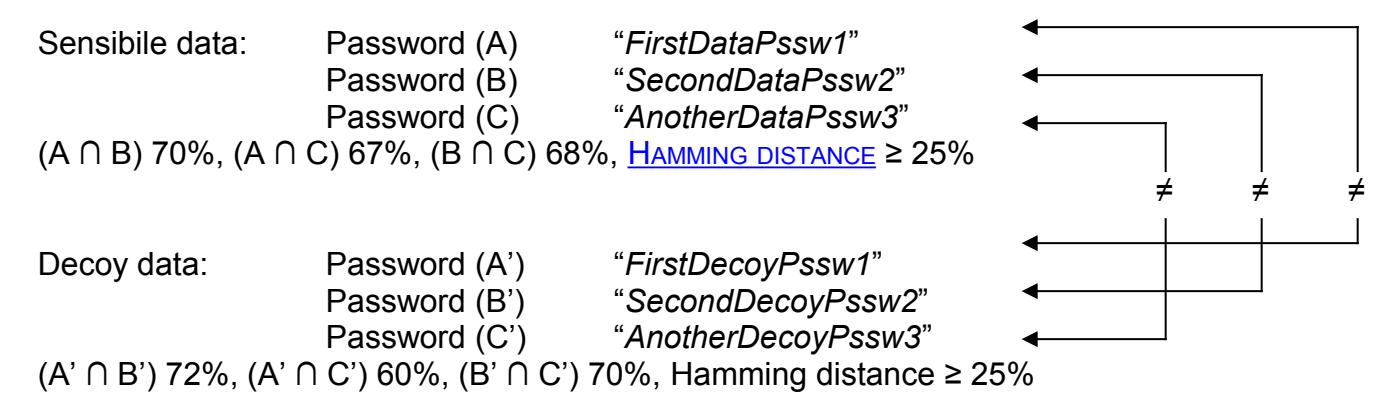

Each password has to be different (at bit level) and at least 8 characters long.

Example: "DataPssw1" (A) "DataPssw2" (B) "DataPssw3" (C)

(A) 01000100 01100001 01110100 01100001 01010000 01110011 01110011 01110111 001100**01** … (B) 01000100 01100001 01110100 01100001 01010000 01110011 01110011 01110111 001100**10** … (C) 01000100 01100001 01110100 01100001 01010000 01110011 01110011 01110111 001100**11** … (A ∩ B) 98%, (A ∩ C) 99%, (B ∩ C) 99%, Hamming distance < 25% = **KO**

Example: "FirstDataPssw1" (A) "SecondDataPssw2" (B) "AnotherDataPssw3" (C)

```
(A) 01000110 01101001 01110010 01110011 01110100 01000100 01100001 01110100 01100001 …
(B) 01010011 01100101 01100011 01101111 01101110 01100100 01000100 01100001 01110100 …
(C) 01000001 01101110 01101111 01110100 01101000 01100101 01110010 01000100 01100001 …
(A ∩ B) 70%, (A ∩ C) 67%, (B ∩ C) 68%, Hamming distance ≥ 25% = OK
```
You will be asked for

- two **different** sets of different passwords
- a stream of sensitive data
- a stream of decoy data **compatible** (by size) with sensitive data  $\sum$  *k*∈{1, N-1} *used\_carrier\_bytes( carr<sub>k</sub>) < Sizeof( Decoy ) ≤*  $\sum$  *<i>k*∈{1, N} *used\_carrier\_bytes( carr<sub>k</sub>)*

Example:

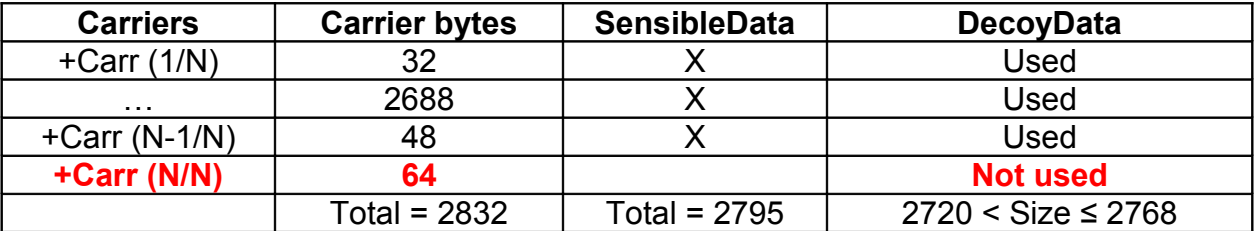

<span id="page-17-0"></span>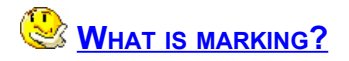

Marking is here stated as the action of signing a file with your copyright mark (best known as W[ATERMARKING](http://en.wikipedia.org/wiki/Digital_watermarking)). This program does it in a steganographic way, applied to videos, images and audio files. Your copyright mark will be invisible, but accessible by everyone (using this program), since it won't be password protected.

#### **WHY SHOULD I NEED THIS TECHNIQUE?**

You **don't need** this technique if your copyright mark

- needs to be clearly visible
- has to be independent from graphic/audio data, therefore capable of surviving editing operations

You **may be** interested in this technique if your copyright mark

- needs to be invisible
- has to be dependent from graphic/audio data, therefore incapable of surviving editing operations
- has to be accessible by everyone (using this program)

A possible usage of this technique could be: insertion of an invisible copyright mark into registered files that have to be publicly shared. Illegally manipulated copies will maybe look like original ones, but will partially/totally loose the invisible copyright mark.

<span id="page-18-0"></span>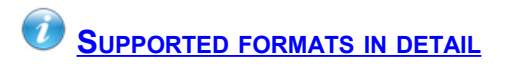

**Images:** [BMP,](#page-19-4) [JPG,](#page-19-3) [PCX,](#page-19-2) [PNG,](#page-19-1) [TGA](#page-19-0)<br>**E** Audios: AIFF, MP3, NEXT/SUN, WAN **29** Audios: [AIFF,](#page-20-4) <u>MP3, [NEXT/SUN,](#page-20-2) [WAV](#page-20-1)</u><br>EIVideos: 3GP, FLV, MP4, MPG, SWF, \ 3GP, [FLV,](#page-21-4) [MP4,](#page-21-3) [MPG,](#page-21-2) [SWF,](#page-21-1) [VOB](#page-21-0) **E** Flash-Adobe: [PDF](#page-22-0)

Carriers will keep their format

- [in: 32 bits per plane TGA, out: 32 bits per plane TGA]
- [in: Stereo WAV, out: Stereo WAV]
- [in: RGB+Alpha BMP, out: RGB+Alpha BMP]

etc…

Additional tags/chunks and extra bytes will be entirely copied unchanged.

Don't perform any further operation to modified carriers. Their carrier bits would very probably be altered.

# <span id="page-19-4"></span>**BMP IMAGES (MICROSOFT)**

- Known extensions: *\*.BMP*, *\*.DIB*
- 24/32 bits per pixel
- Mono/RGB/RGB+Alpha
- Up to version 5

# **B[ACK](#page-18-0)**

# <span id="page-19-3"></span>**A** JPG IMAGES (JOINT PHOTOGRAPHIC EXPERTS GROUP)

- Known extensions: *\*.JPG*, *\*.JPE*, *\*.JPEG*, *\*.JFIF*
- 8 bits per plane
- 1-4 planes per pixel, i.e.: Mono/RGB/YCbCr/YCbCrK/CMY/CMYK
- Baseline lossy DCT-jfif with Huffman compression
- h2v2 (4:4), h1v2 (4:2), h2v1 (4:2), h1v1 (4:1) planes independent alignment

# **B[ACK](#page-18-0)**

# <span id="page-19-2"></span>**PCX IMAGES (ZSOFT)**

- Known extensions: *\*.PCX*
- 24 bits per pixel Mono/RGB
- Compressed/Uncompressed

# **B[ACK](#page-18-0)**

# <span id="page-19-1"></span>**PNG IMAGES (PORTABLE NETWORK GRAPHICS)**

- Known extensions: *\*.PNG*
- 8/16 bits per plan
- Mono/RGB/Mono+Alpha/RGB+Alpha
- Interlaced/Linear

# **B[ACK](#page-18-0)**

# <span id="page-19-0"></span>**TGA IMAGES (TARGA TRUEVISION)**

- Known extensions: *\*.TGA*, *\*.VDA*, *\*.ICB*, *\*.VST*
- Mono-8 bits per pixel or RGB/RGB+Alpha-24/32 bits per pixel
- Compressed/Uncompressed

# <span id="page-20-4"></span>**ED** AIFF AUDIOS (AUDIO INTERCHANGE FILE FORMAT)

- Known extensions: *\*.AIF*, *\*.AIFF*
- 16 bits per sample
- Mono/Stereo/Multi channels
- Linear, uncompressed

# **B[ACK](#page-18-0)**

# <span id="page-20-3"></span>**MP3 AUDIOS (FRAUNHOFER INSTITUT)**

- Known extensions: *\*.MP3*
- MPG 1/MPG 2/MPG 2.5 Layer III
- Fixed/Variable Bitrate
- Mono/Dual Channel/Joint Stereo/Stereo
- ID Tagged

# **B[ACK](#page-18-0)**

# <span id="page-20-2"></span>**NEXT/SUN AUDIOS (SUN & NEXT)**

- Known extensions: *\*.AU*, *\*.SND*
- 16 bits per sample
- Mono/Stereo/Multi channels
- Linear, uncompressed

# **B[ACK](#page-18-0)**

# <span id="page-20-1"></span>**WAV AUDIOS (MICROSOFT)**

- Known extensions: *\*.WAV, \*.WAVE*
- 16 bits per sample
- Mono/Stereo/Multi channels
- PCM, uncompressed

# **B[ACK](#page-18-0)**

# <span id="page-20-0"></span>**3GP VIDEOS (3RD GENERATION PARTNERSHIP PROGRAM)**

- Known extensions: *\*.3GP*, *\*.3GPP*, *\*.3G2*, *\*.3GP2*
- Up to version 10
- Codec independent support
- Up to 32 tracks

# <span id="page-21-4"></span>**ADOBE FLV VIDEOS (FLASH VIDEO)**

- Known extensions: *\*.FLV*, *\*.F4V*, *\*.F4P*, *\*.F4A*, *\*.F4B*
- Up to version 10
- Codec independent support
- Audio [MP3](#page-20-3) tracks analysis

# **B[ACK](#page-18-0)**

# <span id="page-21-3"></span>**MP4 VIDEOS (MOTION PICTURE EXPERTS GROUP)**

- Known extensions: *\*.MP4*, *\*.MPG4*, *\*.MPEG4*, *\*.M4A*, *\*.M4V*, *\*.MP4A*, *\*.MP4V*
- Up to specification ISO/IEC 14496-12:2008
- Codec independent support
- Up to 32 tracks

# **B[ACK](#page-18-0)**

# <span id="page-21-2"></span>**MPG VIDEOS (MOTION PICTURE EXPERTS GROUP)**

- Known extensions: *\*.MPG*, *\*.MPEG*, *\*.MPA*, *\*.MPV*, *\*.MP1*, *\*.MPG1*, *\*.M1A*, *\*.M1V*, *\*.MP1A*, *\*.MP1V*, *\*.MP2*, *\*.MPG2*, *\*.M2A*, *\*.M2V*, *\*.MP2A*, *\*.MP2V*
- Mpeg I Systems up to specification ISO/IEC 11172-1:1999
- Mpeg II Systems up to specification ISO/IEC 13818-1:2007
- Codec independent support

# **B[ACK](#page-18-0)**

# <span id="page-21-1"></span>**ADOBE SWF VIDEOS (SHOCKWAVE FLASH)**

- Known extensions: *\*.SWF*
- Up to version 10
- Codec independent support
- Audio [MP3](#page-20-3) tracks analysis

# **B[ACK](#page-18-0)**

# <span id="page-21-0"></span>VOB VIDEOS (DVD - VIDEO OBJECT)

- Known extensions: *\*.VOB*
- Mpeg II Systems up to specification ISO/IEC 13818-1:2007
- Codec independent support

<span id="page-22-0"></span>**ADOBE PDF FILES (PORTABLE DOCUMENT FORMAT)** 

- Known extensions: *\*.PDF*
- Up to specification ISO/IEC 32000-1:2008
- Revision independent support

<span id="page-23-0"></span>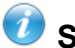

## **SUGGESTIONS FOR BETTER RESULTS**

#### **CARRIER CHAINS:**

Hide your data into single/multiple carrier chains, adding carriers in unexpected order. Unhiding attempts by unallowed curious people will grow in complexity.

Single carrier example: (Simple, Fast unhiding time, Unsafe) *+MyData >> John.mp3*

Single chain example: (Medium complexity, Medium unhiding time, Safe) *+MyData >> Bear.jpg | Zoo.tga | Arrow.png | John.bmp | …*

Multiple chains example: (Maximum complexity, Slow unhiding time, Safer) *+MyData (1/n) >> Bear.jpg | Arrow.png | John.bmp | …*

*… +MyData (n/n) >> Zoo.tga | Arrow.png | Beep.wav | …*

## **PASSWORD:**

Make use of long (>16 chars) easy to remember passwords, changing them every time.

#### **CARRIER BITS SELECTION LEVEL:**

Make always use of different levels for each hiding process. Unhiding attempts by unallowed curious people will grow in complexity.

# Example:

*Hiding process 1:*

- *Aiff: Low*
- *BMP: Very low*
- *JPG: Maximum*

*…*

- *Hiding process 2:*
- *AIFF: Medium*
- *BMP: Low*
- *JPG: Minimum*

*…*

# **A FULL SYSTEM COULD BE…**

- Hiding your data into many complex chains (hundreds of carriers, with non alphabetical random order), each one with a completely different set of 32-chars-passwords
- Saving all settings inside an "index" single carrier

Example:

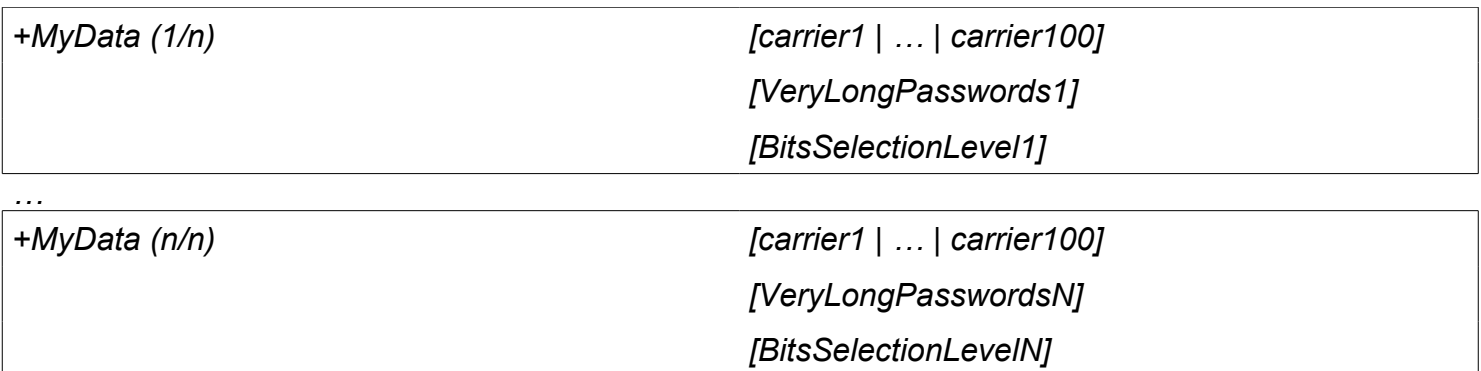

A very unsuspicious "index" carrier (fixed password + fixed bits selection level) holding a text file that summaries

- carriers name and order
- passwords
- bit selection levels

<span id="page-25-0"></span>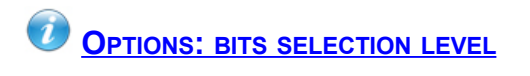

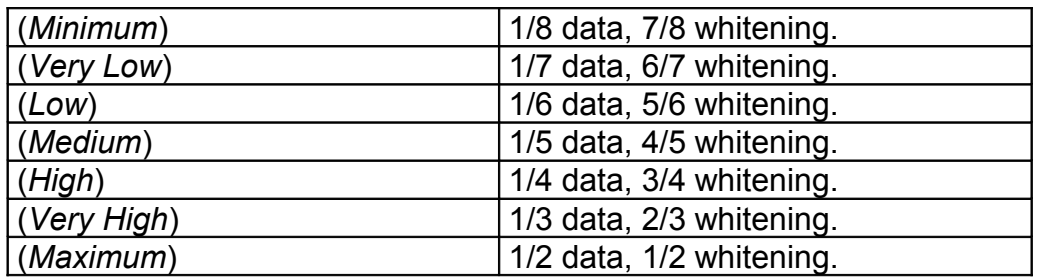

<span id="page-26-0"></span>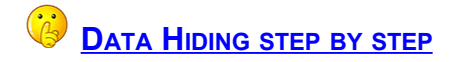

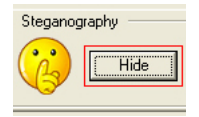

(*Hide*) Go to hiding panel

Select *Hide*.

#### **STEP 1 – CHOOSE PASSWORD(S):**

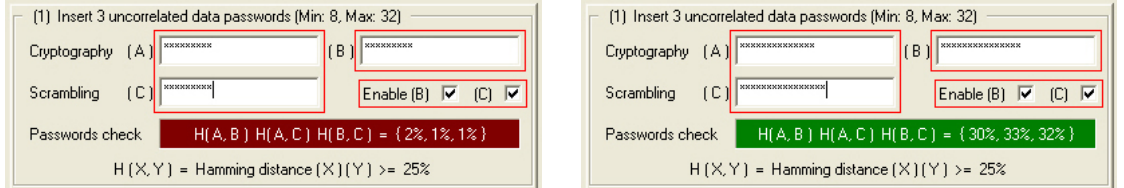

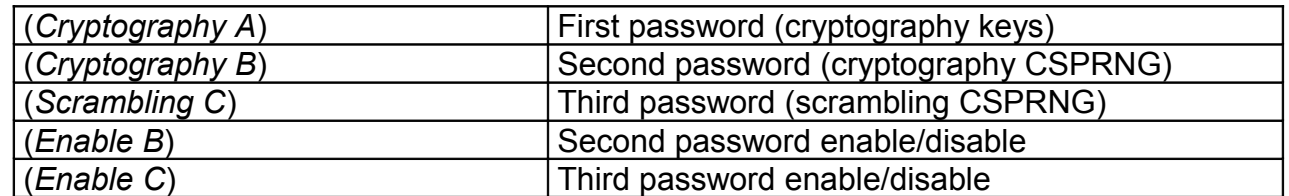

Insert three separate passwords. Each password has to be different (at bit level) and at least 8 characters long. Password type and number can be easily customized disabling the second (B) and/or the third (C) password. Disabled passwords will be set as the first (A) password.

Example: "DataPssw1" (A) "DataPssw2" (B) "DataPssw3" (C)

(A) 01000100 01100001 01110100 01100001 01010000 01110011 01110011 01110111 001100**01** … (B) 01000100 01100001 01110100 01100001 01010000 01110011 01110011 01110111 001100**10** … (C) 01000100 01100001 01110100 01100001 01010000 01110011 01110011 01110111 001100**11** … (A ∩ B) 98%, (A ∩ C) 99%, (B ∩ C) 99%, HAMMING [DISTANCE](http://en.wikipedia.org/wiki/Hamming_distance) < 25% = **KO**

Example: "FirstDataPssw1" (A) "SecondDataPssw2" (B) "AnotherDataPssw3" (C)

```
(A) 01000110 01101001 01110010 01110011 01110100 01000100 01100001 01110100 01100001 …
(B) 01010011 01100101 01100011 01101111 01101110 01100100 01000100 01100001 01110100 …
(C) 01000001 01101110 01101111 01110100 01101000 01100101 01110010 01000100 01100001 …
(A ∩ B) 70%, (A ∩ C) 67%, (B ∩ C) 68%, Hamming distance ≥ 25% = OK
```
**S[UGGESTIONS](#page-23-0) FOR BETTER RESULTS** WHAT IS DENIABLE [STEGANOGRAPHY](#page-15-0)?

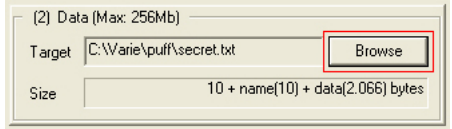

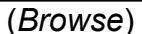

Select a file

Choose the secret data you want to hide (typically a zip/rar/… archive).

# **STEP 3 – CHOOSE CARRIER(S):**

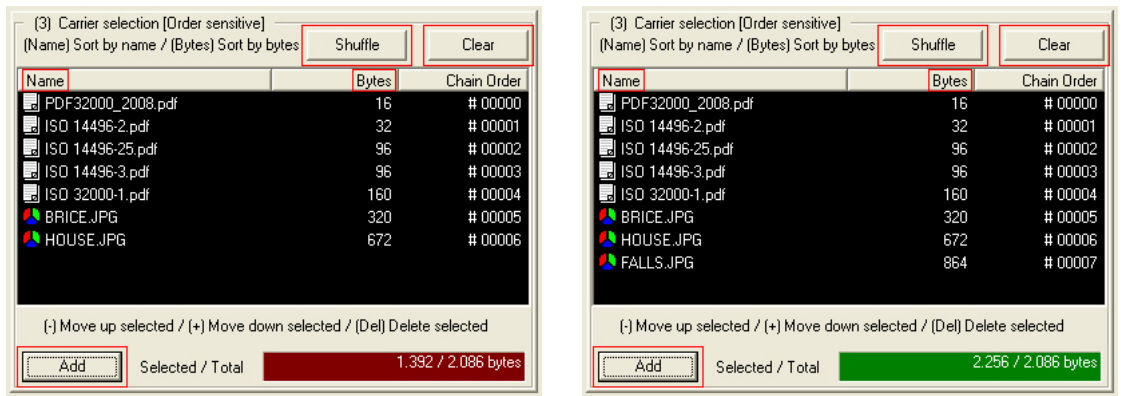

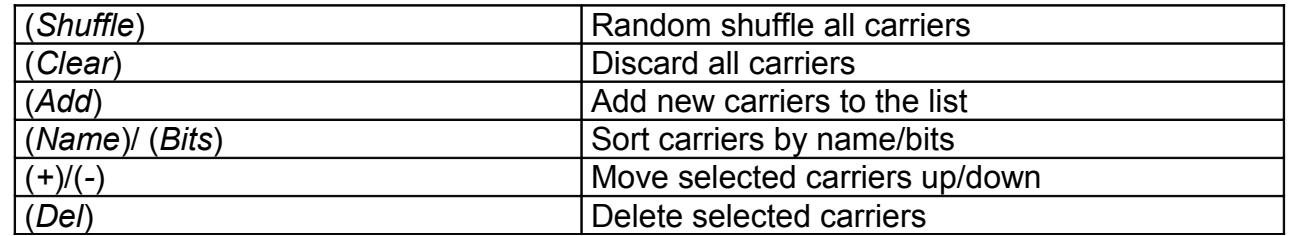

Until *selected bytes* < *total bytes* try

- adding new carriers
- increasing bit selection level

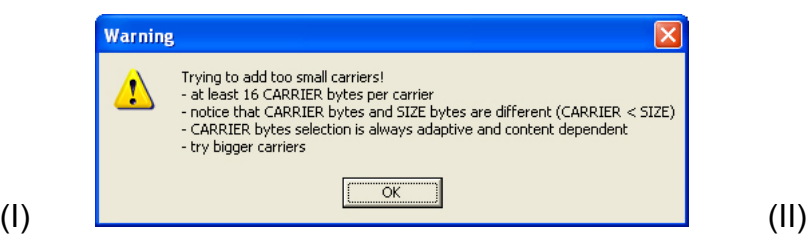

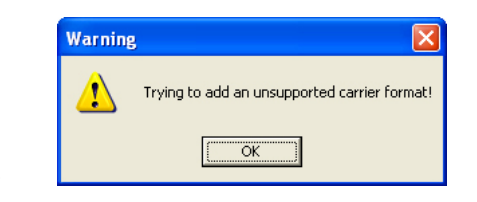

Some carriers will not be added because of steganography-process constraints

- $\bullet$  (I) not enough carrier bytes (carrier bytes  $\subset$  carrier size) WHAT IS [STEGANOGRAPHY](#page-14-0)?
- (II) unsupported format S[UPPORTED](#page-18-0) FORMATS IN DETAIL

#### **STEP 4 – CHOOSE BITS SELECTION LEVEL:**

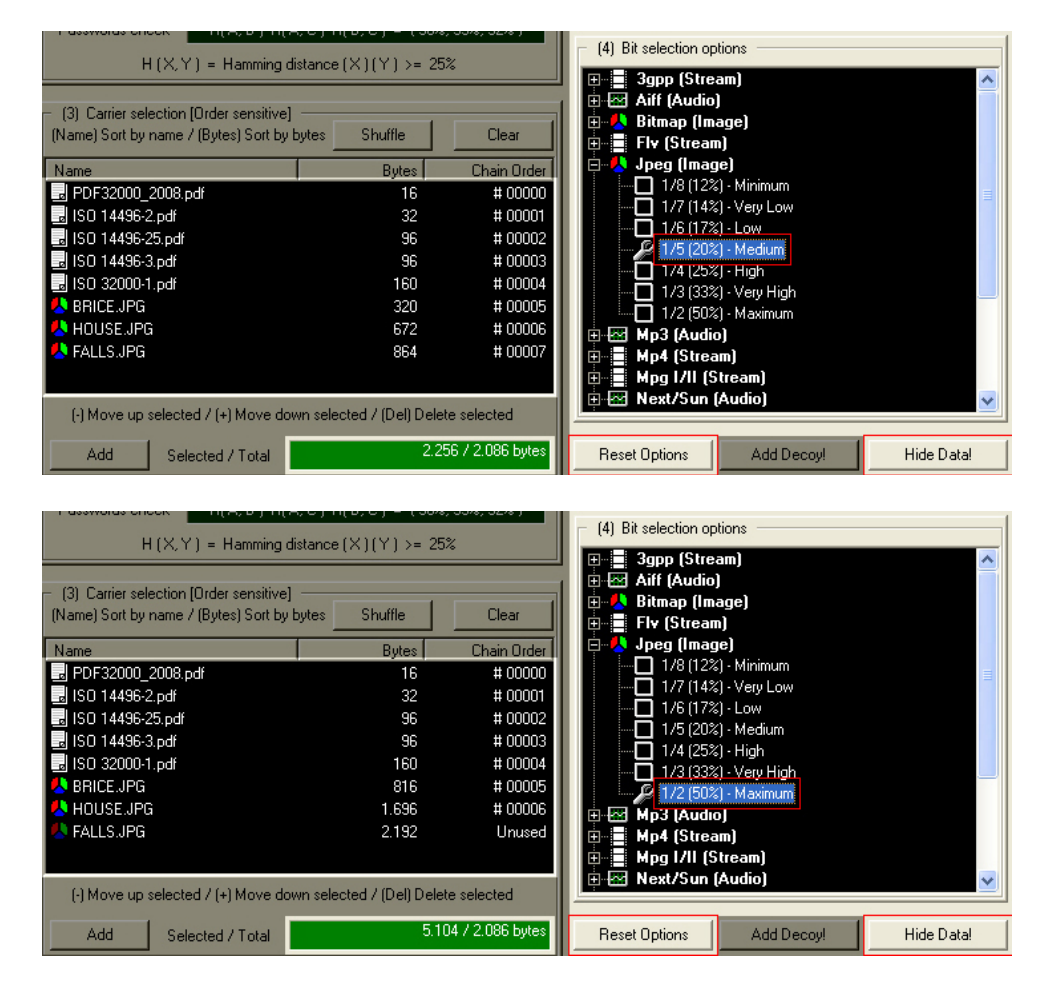

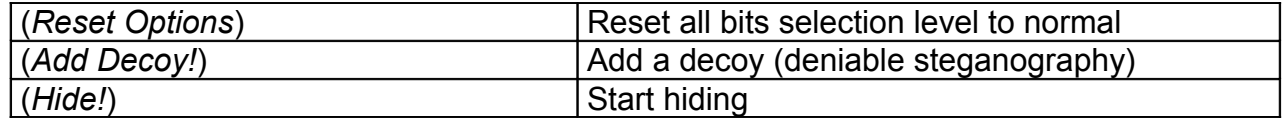

After

- typing twice the same password, at least 8 chars
- selecting a non-empty file to hide
- adding enough carrier bits
- adding a decoy (optional)

start the hiding task

**OPTIONS: BITS [SELECTION](#page-25-0) LEVEL** 

**STEP 5 (OPTIONAL) – CHOOSE PASSWORD(S) & DECOY DATA:**

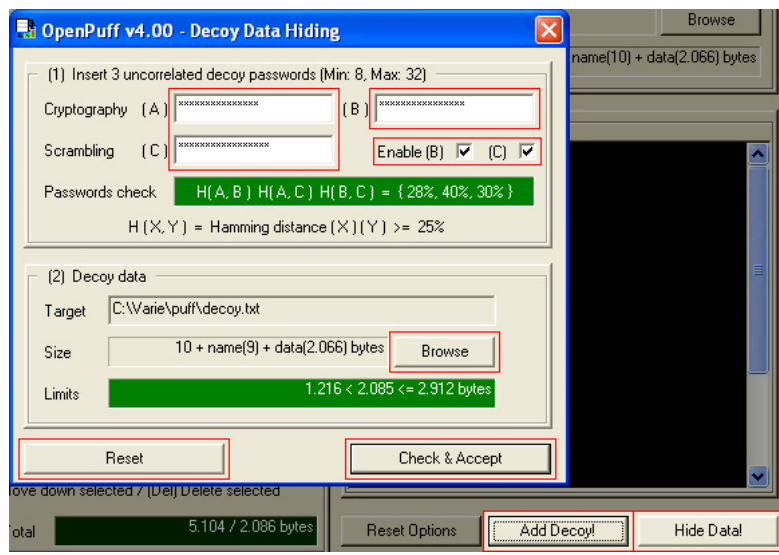

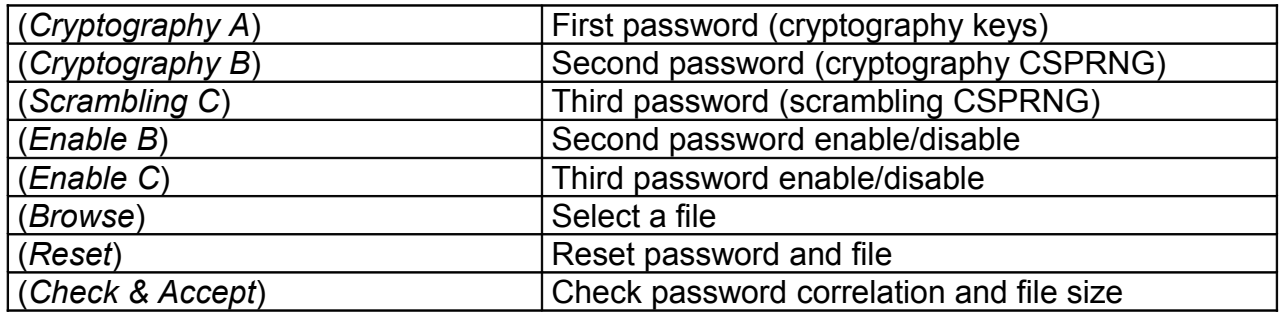

- decoy passwords have to be each other **different**, and different from data passwords
- decoy password type and number can be customized like data passwords
- decoy data has to be **compatible** (by size) with sensitive data  $\sum k ∈ {1, N-1}$  *used\_carrier\_bytes( carr<sub>k</sub>) < Sizeof( Decoy )* ≤  $\sum k ∈ {1, N}$  *used\_carrier\_bytes( carr<sub>k</sub>)*

WHAT IS DENIABLE [STEGANOGRAPHY](#page-15-0)?

**TASK REPORT:**

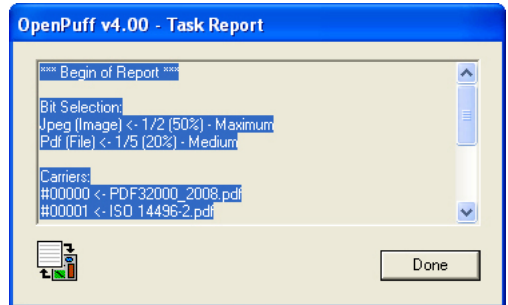

End report summarizes all information needed for a successful unhiding.

<span id="page-30-0"></span>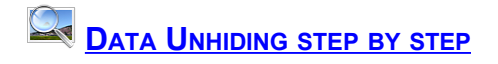

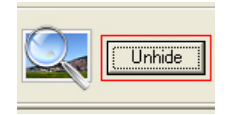

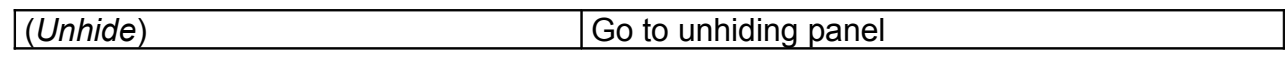

Select *Unhide*.

# **STEP 1 – CHOOSE PASSWORD(S):**

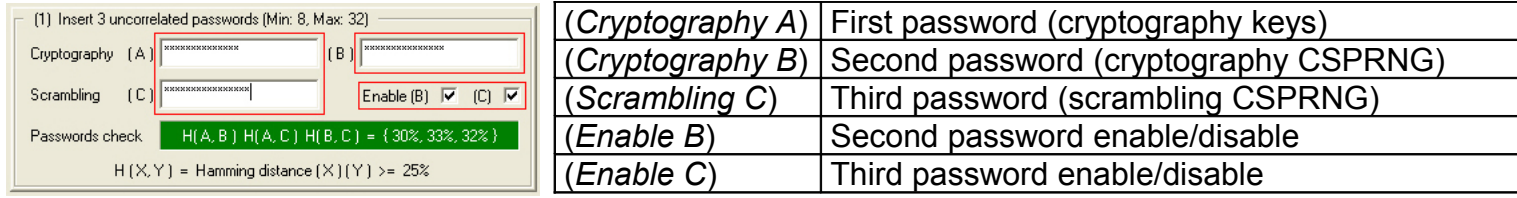

Insert your passwords (secret to get secret data, decoy to get decoy data), enabling only those used at hiding time.

**S[UGGESTIONS](#page-23-0) FOR BETTER RESULTS** WHAT IS DENIABLE [STEGANOGRAPHY](#page-15-0)?

**STEP 2 – CHOOSE CARRIER(S):**

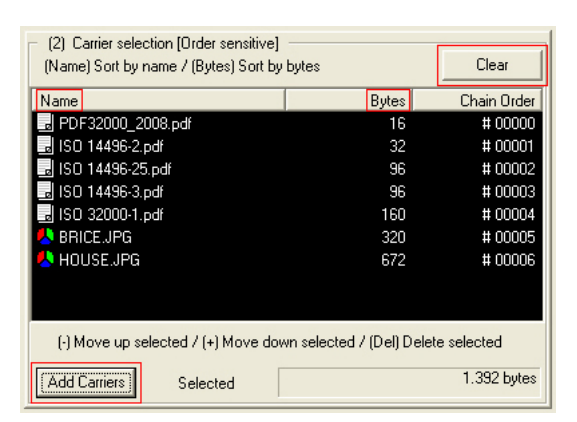

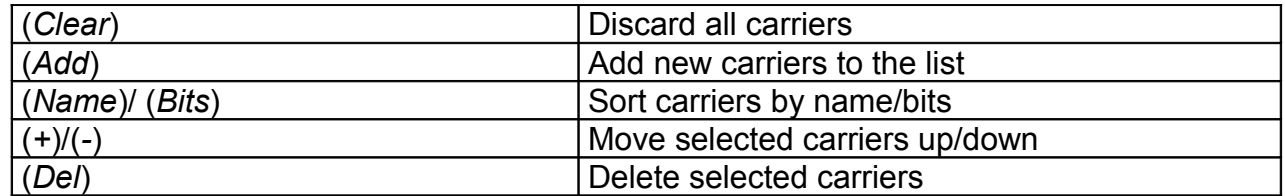

Add all the carriers that have been processed during the hide task. S[UPPORTED](#page-18-0) FORMATS IN DETAIL

#### **STEP 3 – CHOOSE BITS SELECTION LEVEL:**

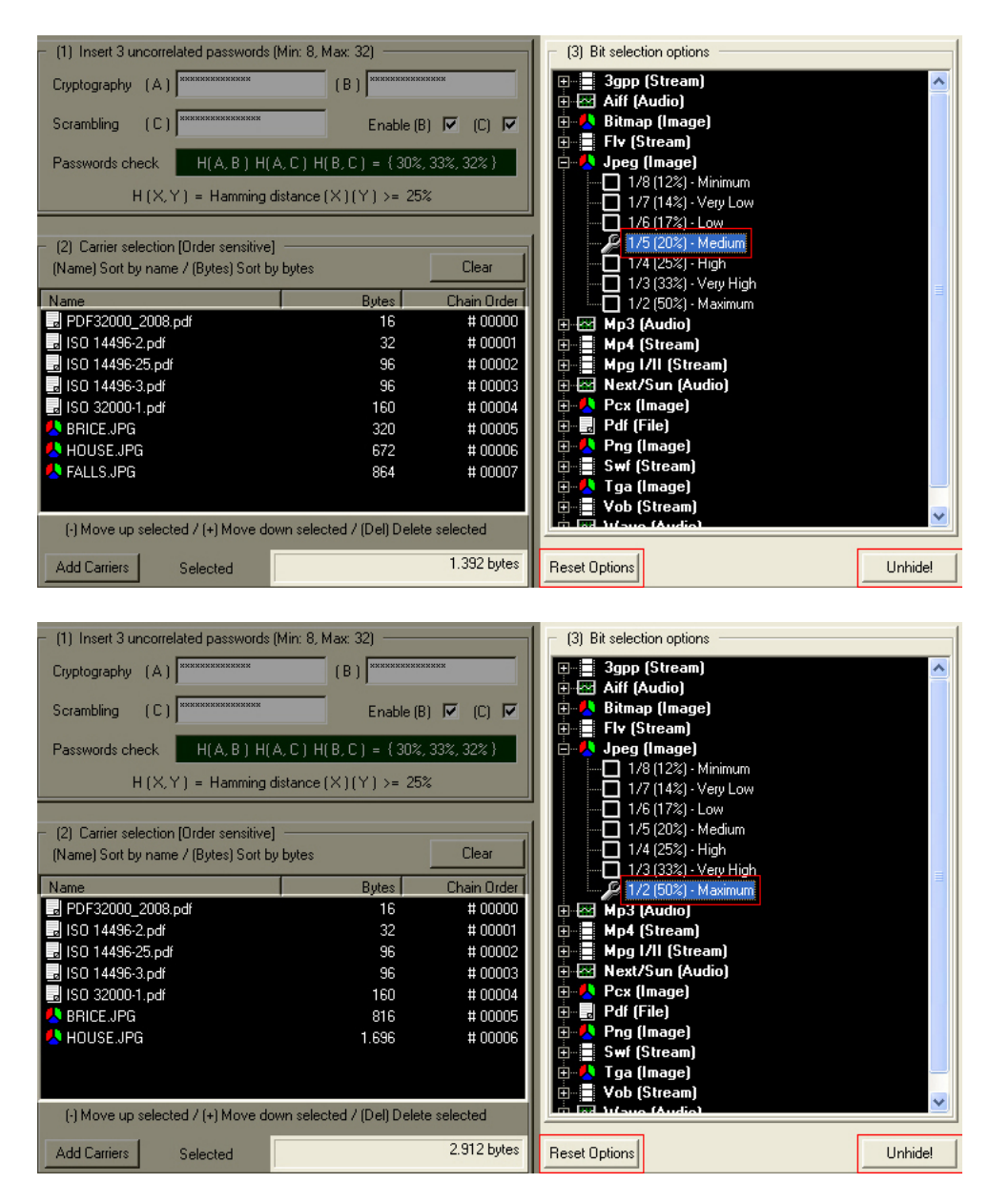

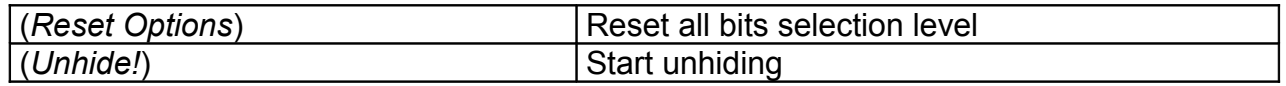

After

- typing twice the same password
- adding all the carriers, in the right order
- setting all bits selection levels to the original value start the unhiding task

OPTIONS: BITS [SELECTION](#page-25-0) LEVEL

# **TASK REPORT:**

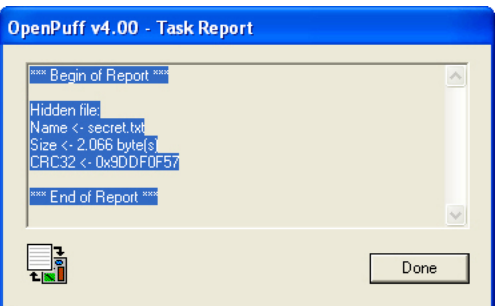

If carriers have been added in the right order, with the original bits selection levels, OpenPuff will be able to reconstruct the original data. For better security, data will be reconstructed only after a successful CRC check.

*Even the slightest change in one of the carrier could damage the data and prevent every unhiding try.*

<span id="page-33-0"></span>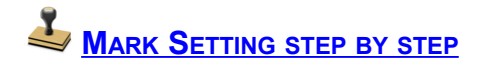

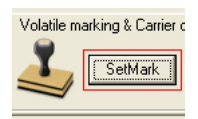

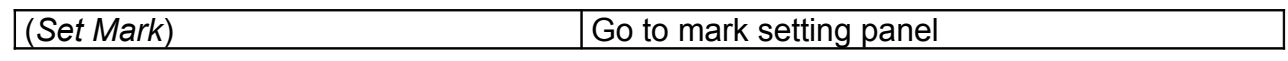

Select *Set Mark*.

## **STEP 1 – CHOOSE MARK:**

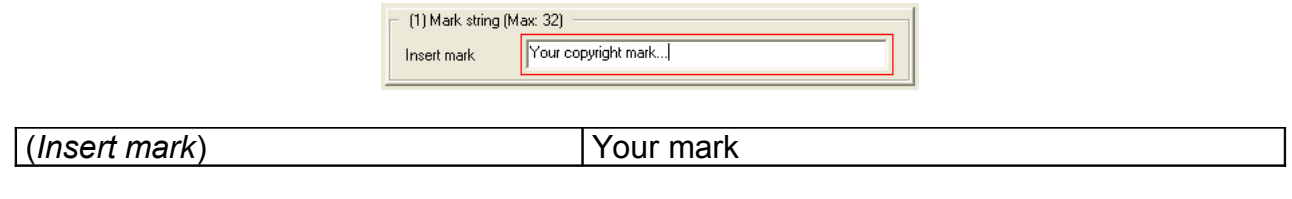

Type once your mark.

**STEP 2 – CHOOSE CARRIER(S):**

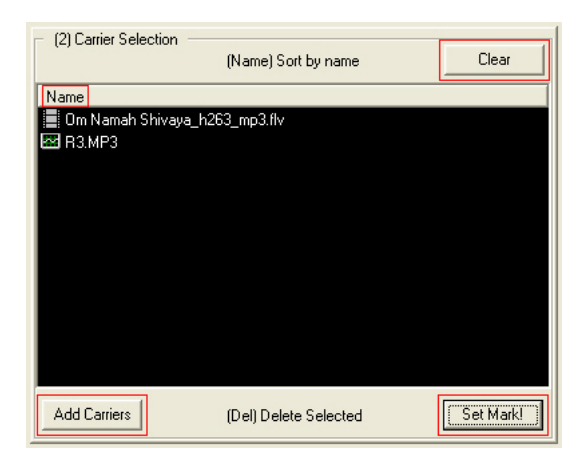

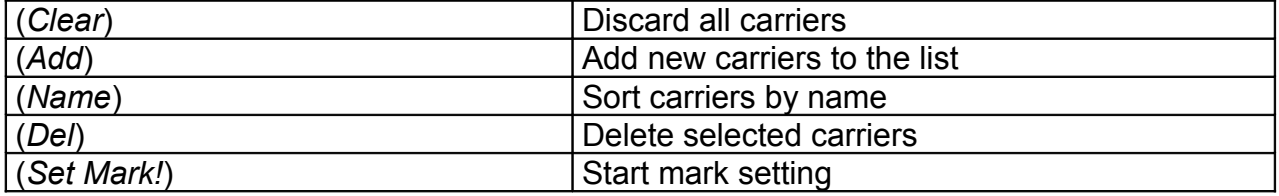

Add all the carriers that need to be marked. Start the setting task.

**S[UPPORTED](#page-18-0) FORMATS IN DETAIL** 

<span id="page-34-0"></span>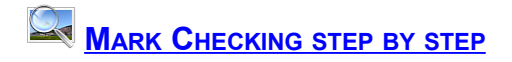

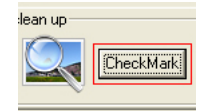

(*Check Mark*) Go to mark checking panel

Select *Check Mark*.

# **STEP 1 – CHOOSE CARRIER(S):**

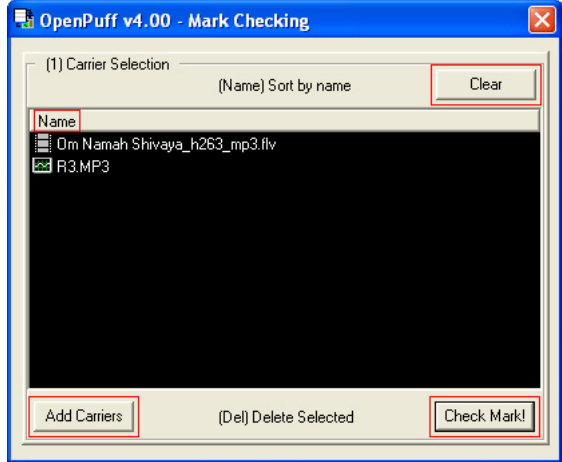

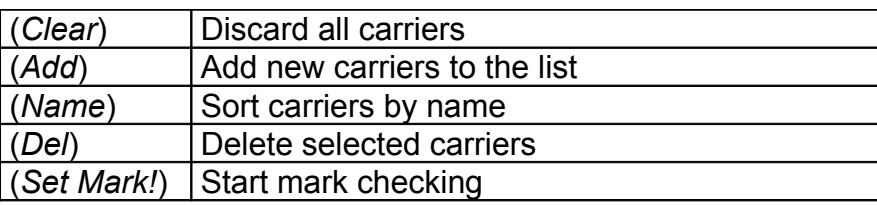

Add all the carriers that need to be checked. Start the checking task. S[UPPORTED](#page-18-0) FORMATS IN DETAIL

**TASK REPORT:**

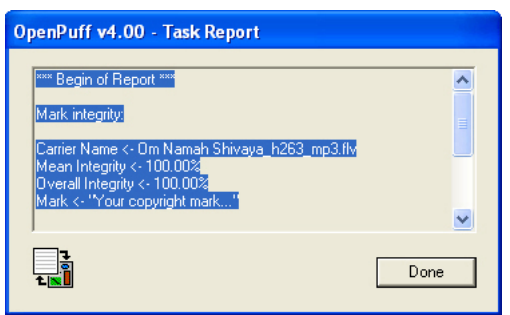

End report summarizes, for each carrier, integrity and mean integrity information.

<span id="page-35-0"></span>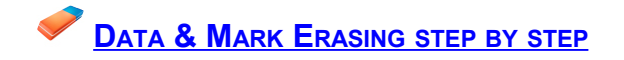

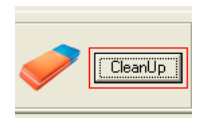

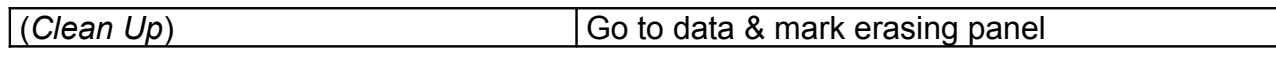

Select *Clean Up*.

# **STEP 1 – CHOOSE CARRIER(S):**

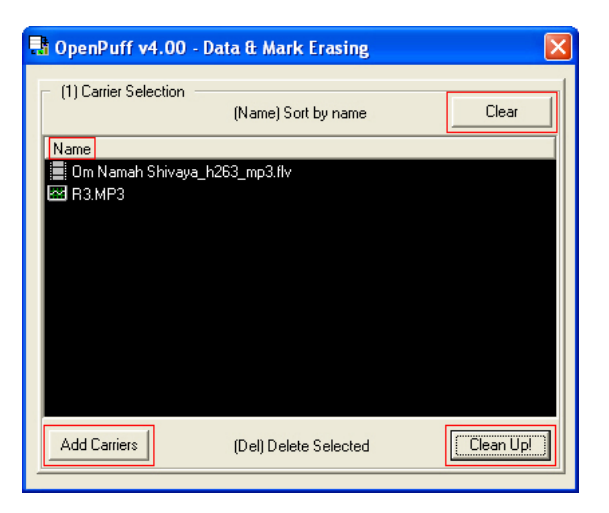

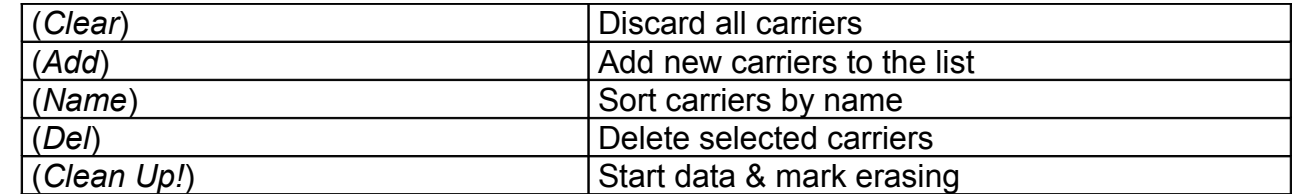

Add all the carriers that need to be cleaned and start the cleaning task.

**S[UPPORTED](#page-18-0) FORMATS IN DETAIL**